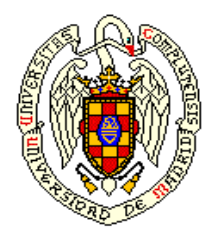

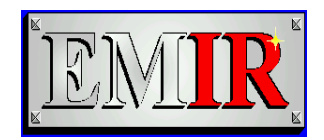

# **EMIR Data Reduction Pipeline**

**Sergio Pascual sergiopr@fis.ucm.es**

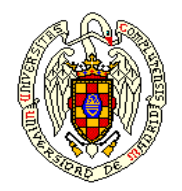

#### Why we need a DRP?

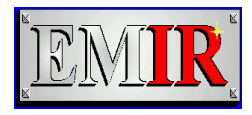

- The problem of:
- Growing complexity:
- Instruments are complex
- Data is multidimensional, difficult to visualize and manage
- Growing datasets:
- Raw data sets are large
- Processed data sets are larger: Big Data
- Handling data in the range of the PB

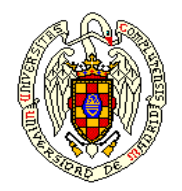

#### Why we need a DRP?

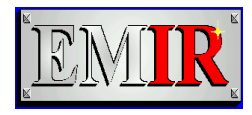

- The problem of:
- Get funding and scientific return:
- Infrastructure is expensive, the community has to maximize the return.
- Archives are very important tools: legacy and efficiency in data exploitation

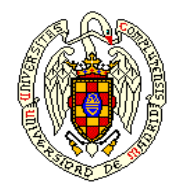

#### Why we need a DRP?

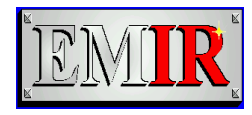

- Processed datasets in a archive provide homogeneous data with known quality
- Directly usable

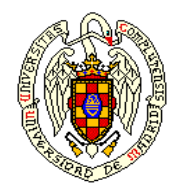

### What we require of a DRP?

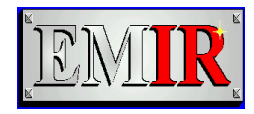

- Provide Quality Control
- Capable of producing scientific quality images
- Able to run in commodity hardware
- Able to run in the telescope
- Good defaults for reduction (know-how of the instrument team) but defaults can be modified
- The source code is released, it can be modified
- Good documentation

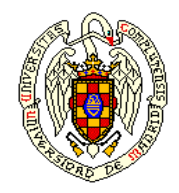

#### And what we have

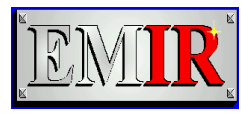

- Open source development (GPLv3)
- Using Python as our language of choice
- Code is hosted in Github:
- <https://github.com/guaix-ucm/numina>
- https://github.com/guaix-ucm/pyemir
- With a CLI interface and text parameter files
- Documentation with sphinx (from the sources)

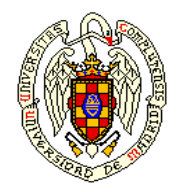

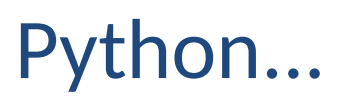

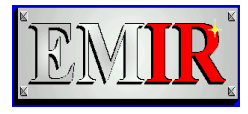

- High level, interpreted language
- Large and comprehensive library
- It can be used in scripts and interactively
- Our work is based in (C)Python 2.7/3.5-3.6
- Lots of interesting ideas and projects:
- Jupyter/IPython notebook
- Astropy.org
- **Ginga**
- yt
- And others

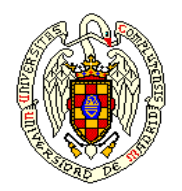

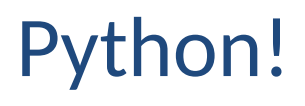

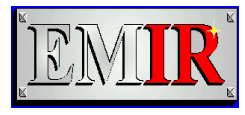

- Python provides a programming API to write *Extensions.*
- In general, C extensions perform better than pure Python code
- But are difficult to write by hand. So we use
- Cython: annotated Python code translated to C (mature)

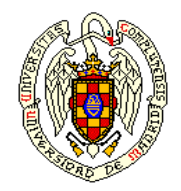

### Our SW dependencies

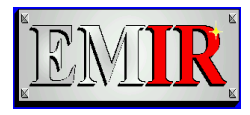

- Numpy for arrays
- Scipy for generic scientific methods
- Matplotlib for plotting
- Astropy for FITS, WCS, units
- PyYAML for YAML (serialization format, input files)
- Scikit-image for some image processing algorithms
- py.test for unit testing
- Sphinx for documentation

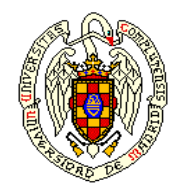

#### Architecture of the DRP

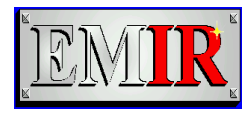

- Design driven by the Observing Modes
- Logic of the reduction in **Recipes**
- ●
- ●
- ●
- ●

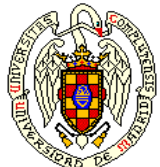

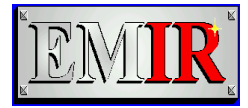

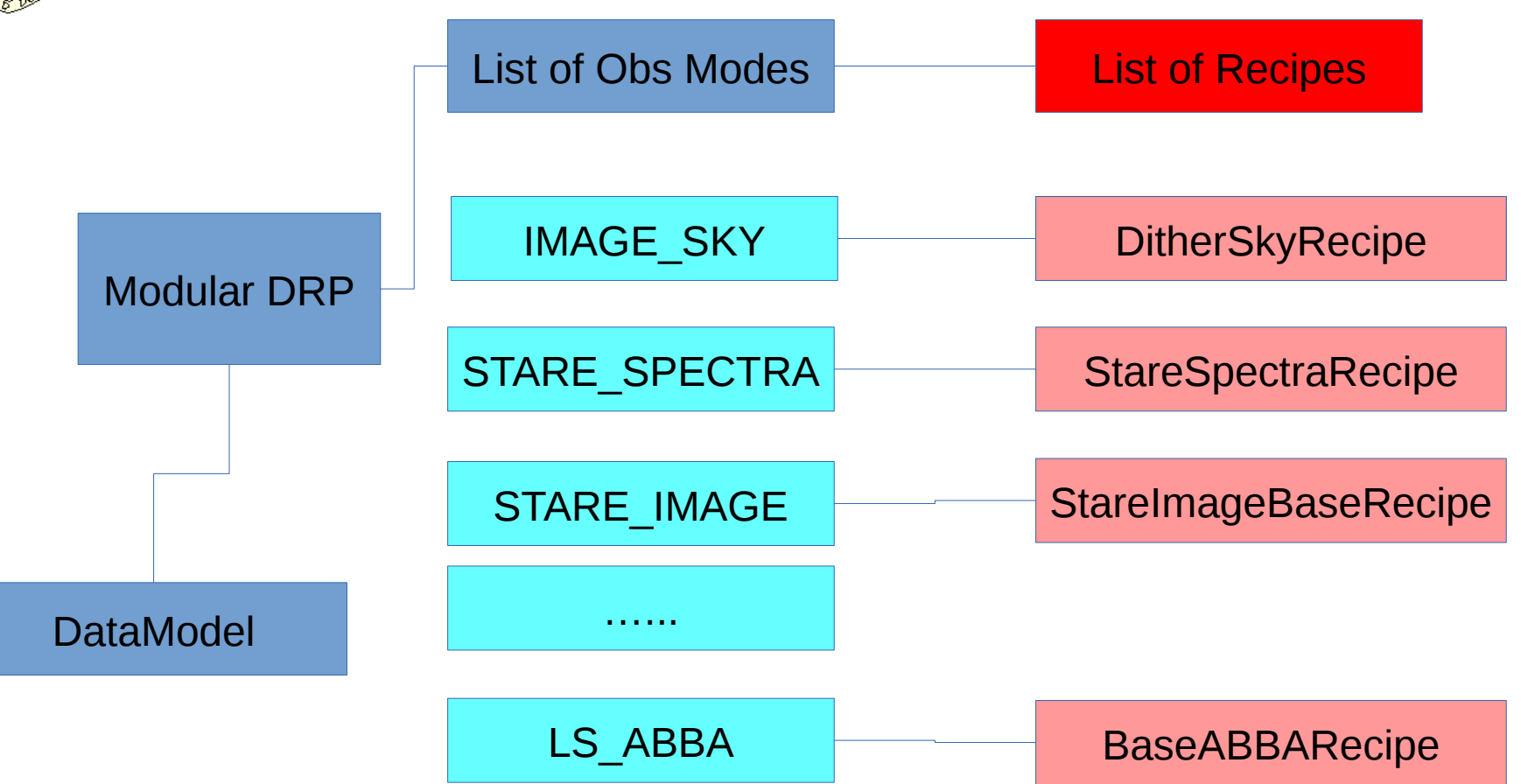

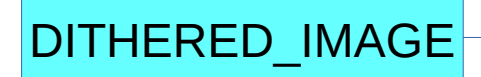

DitheredImagesRecipe

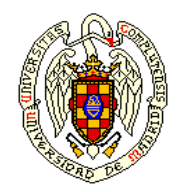

#### Architecture of the DRP

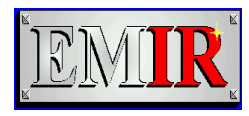

- Design driven by the Observing Modes
- Logic of the reduction in **Recipes**
- Each **Recipe** produces some Data Products and requires the Data Products of other Recipes. Numeric parameters also.
- Processing is **non interactive**

●

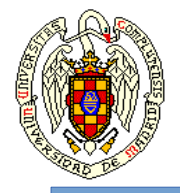

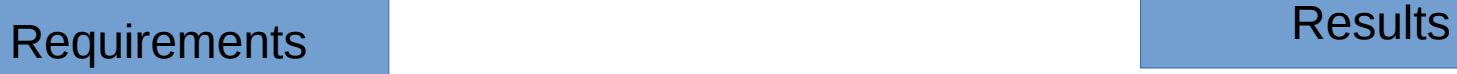

#### **StareImageRecipe**

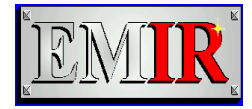

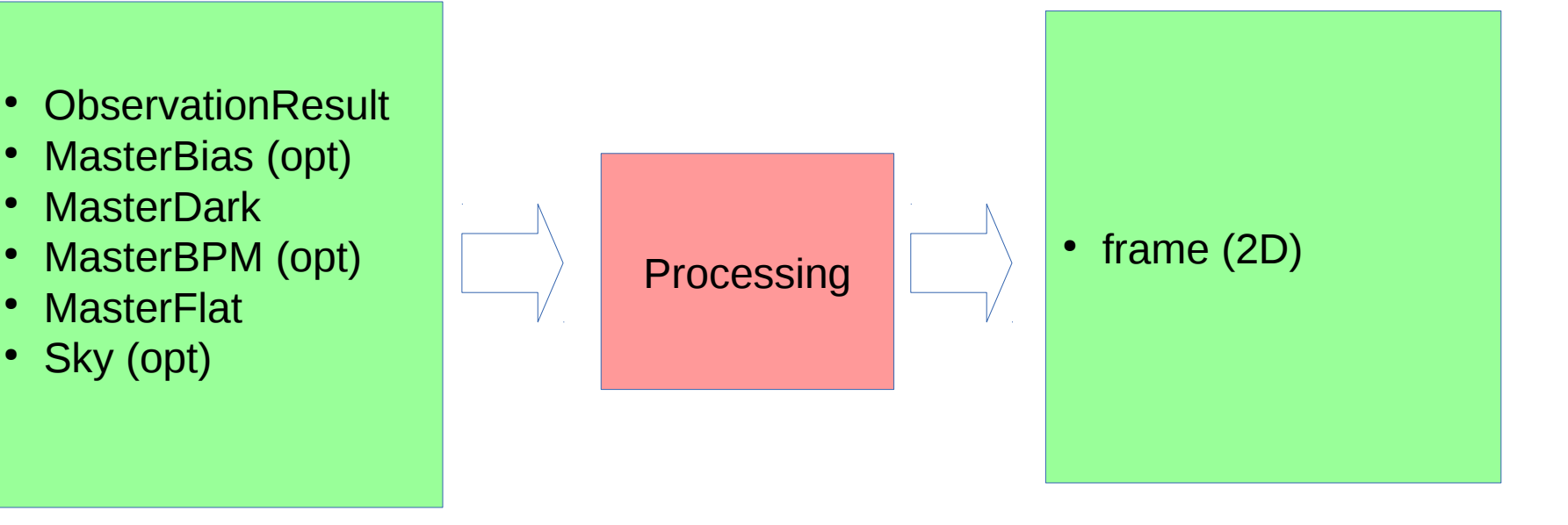

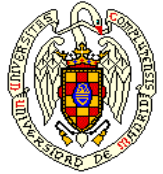

●

...

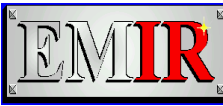

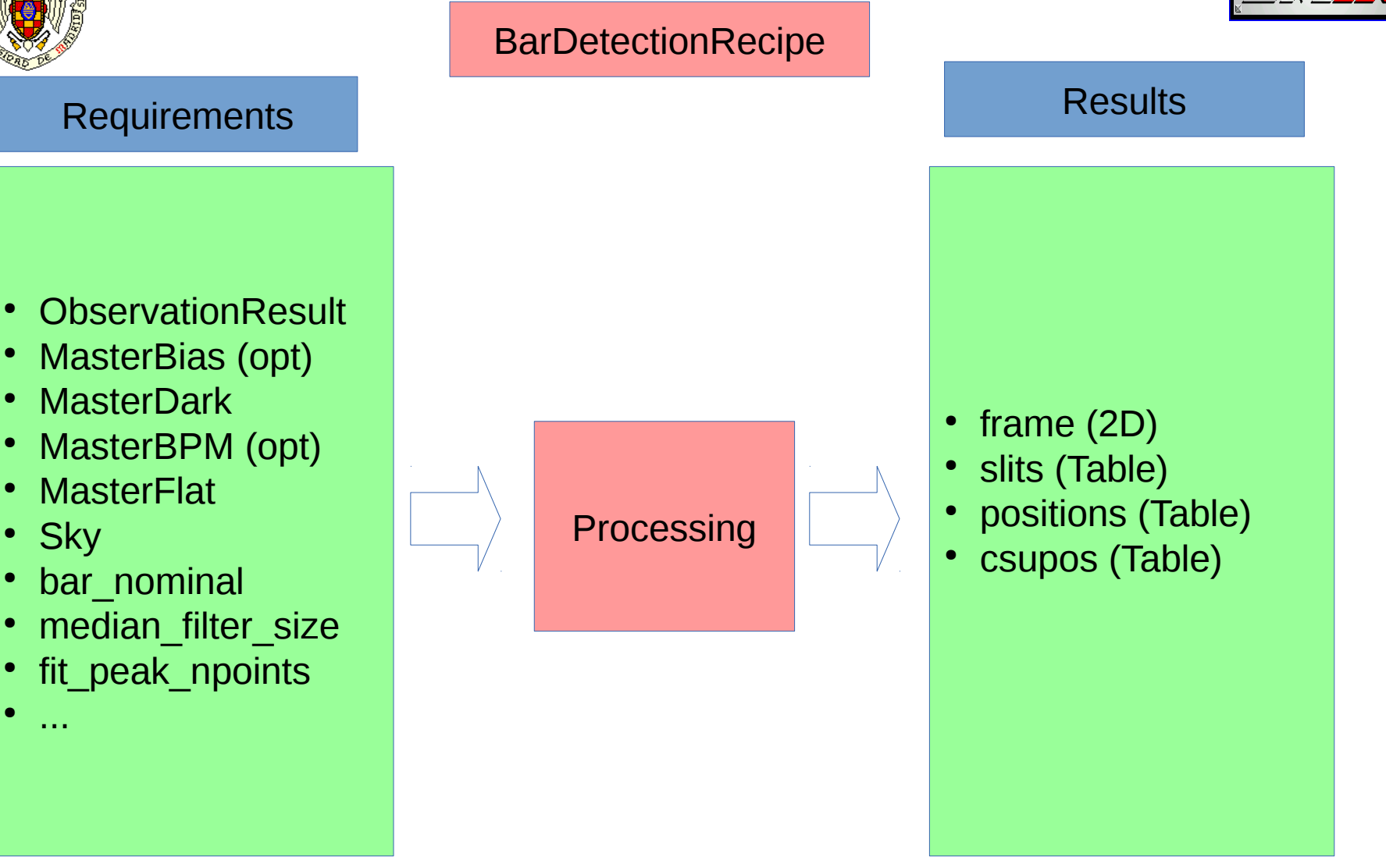

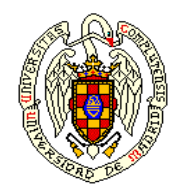

#### Architecture of the DRP

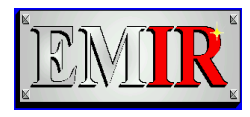

- Design driven by the Observing Modes
- Logic of the reduction in **Recipes**
- Each **Recipe** produces some Data Products and requires the Data Products of other Recipes. Numeric parameters also.
- Processing is **non interactive**
- Recipes do not implement the logic needed to acquire its inputs. It is implemented in a different layer, the **Runner**
- Data processing is **isolated from the bookkeeping**

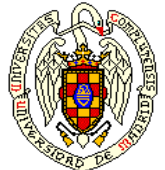

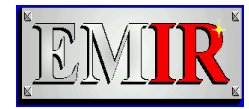

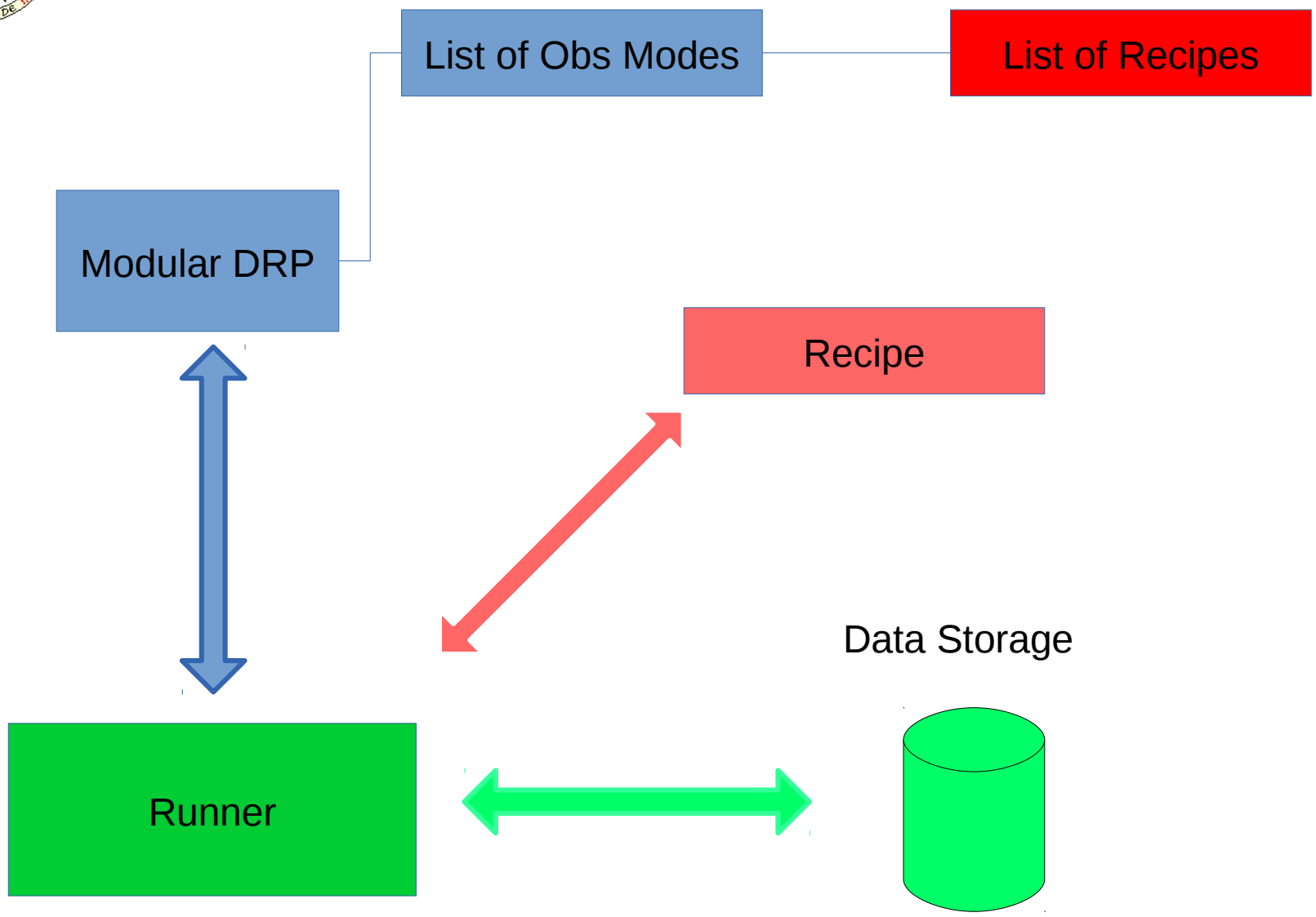

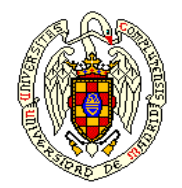

### A Recipe Runner for the GCS

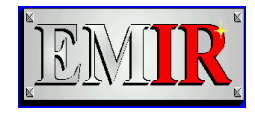

- **Integrated in Data Factory Branch**
- $\bullet$  It:
- keeps track of the raw images
- initializes the recipe
- and handles the outputs
- Recipes run unmodified
- Images are processed as soon as the OB is finished
- OBs can be nested, Recipes can require the results of previous runs under the same parent OB

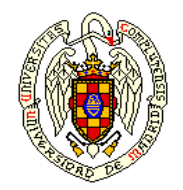

## A Recipe Runner for your laptop

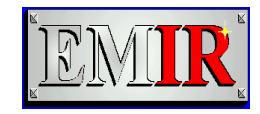

- The default Runner is a CLI tool called **numina**
- It is designed to be run standalone
- It
- reads configuration files in the disk
- verifies that the requirements are in the disk
- initializes the recipe
- allows intermediate results
- and writes the outputs to disk

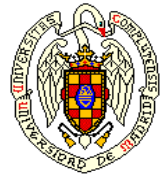

### **Capabilities**

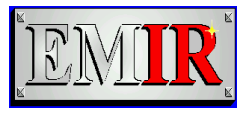

- The pipeline processes image mode, both online and offline
	- (There are still bugs, both online and offline)
	- The algorithms can (and will) be improved, with the complains feedback of the users.
- Spectroscopic support is very basic. Just basic reduction, no extraction, no wavelength calibration.
	- But N. Cardiel will show you tomorrow our progress in the field.
- For MOS acquisition, improvements in the online recipes will be required.

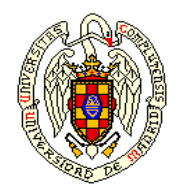

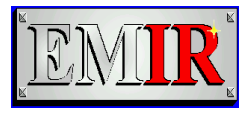

- We plan to integrate N. Cardiel improvements as recipes soon  $(-1$  month)
- Beginning next year we plan to have a better recipe runner, so that you don't have to write YAML files. (Automated data ingestion…)
- Open to other improvements (time permitting...)
- We know documentation is ... sparse...

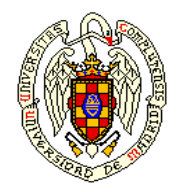

#### Installation

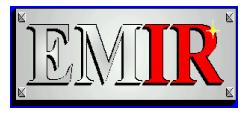

- We need to install **pyemir** and **numina** (dependencies)
- Install via source code, requires development libraries
- Install via conda
- Conda provides precompiled packages for all our dependencies
- Install via pip
- Pypi is starting to provide precompiled packages also
- We will provide wheels (currently building in Travis)

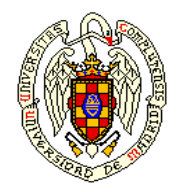

#### Installation

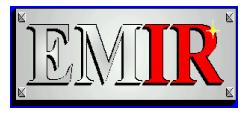

- We need to install **pyemir** and **numina** (dependencies)
- Install via source code, requires development libraries
- Install via conda
- Conda provides precompiled packages for all our dependencies
- Install via pip
- Pypi is starting to provide precompiled packages also
- We will provide wheels (currently building in Travis)

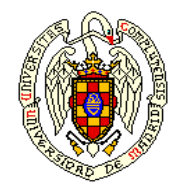

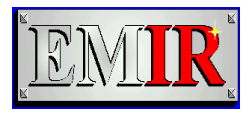

Install anaconda from: https://www.anaconda.com/download

Both versions (2 and 3) are supported.

If you have conda installed already, you don't need to do it again.

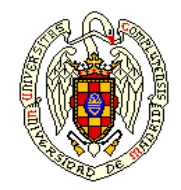

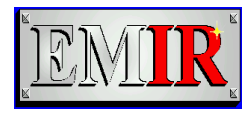

#### Create and activate an environment (beware of \$PATH)

\$ conda create --name emir python=3 \$ source activate emir

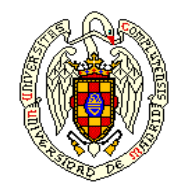

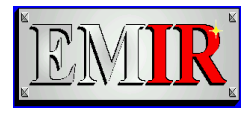

Install dependencies

\$ conda install numpy scipy astropy matplotlib six scikitimage cython pyyaml pytest

\$ conda install -c astropy photutils lmfit

\$ pip install sep

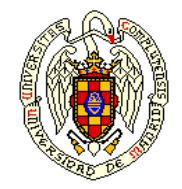

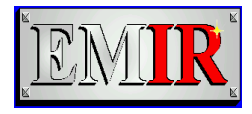

Install source code.

Choose a top level directory for keeping pyemir source code, then:

\$ git clone https://github.com/guaix-ucm/numina.git \$ git clone https://github.com/guaix-ucm/pyemir.git

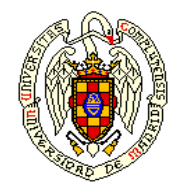

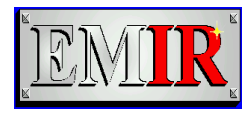

Build and install both packages

- \$ cd numina
- \$ python setup.py build
- \$ python setup.py install
- \$ cd ../pyemir
- \$ python setup.py build
- \$ python setup.py install
- \$ cd ..

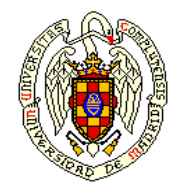

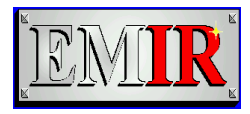

#### Check that the pipeline is installed. Run

#### \$ numina show-instruments

#### The output should be:

DEBUG: Numina simple recipe runner version 0.15.dev5

Instrument: EMIR

 has configuration 'Default configuration' uuid=225fcaf2-7f6f-49cc-972a-70fd0aee8e96

default is 'Default configuration'

has datamodel 'emirdrp.datamodel.EmirDataModel'

has pipeline 'default', version 1

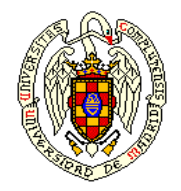

Documentation?

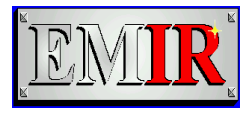

- http://numina.readthedocs.io/en/latest/
- http://pyemir.readthedocs.io/en/latest/

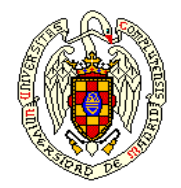

#### Example input file

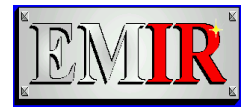

id: 211 mode: STARE\_IMAGE instrument: EMIR frames: - 0000915960-20160615-EMIR-STARE\_IMAGE.fits - 0000915963-20160615-EMIR-STARE\_IMAGE.fits - 0000915966-20160615-EMIR-STARE\_IMAGE.fits - 0000915969-20160615-EMIR-STARE\_IMAGE.fits - 0000915972-20160615-EMIR-STARE\_IMAGE.fits enabled: True -- id: 212 mode: STARE\_IMAGE instrument: EMIR frames: - 0000915962-20160615-EMIR-STARE\_IMAGE.fits - 0000915965-20160615-EMIR-STARE\_IMAGE.fits - 0000915961-20160615-EMIR-STARE\_IMAGE.fits - 0000915977-20160615-EMIR-STARE\_IMAGE.fits - 0000915973-20160615-EMIR-STARE\_IMAGE.fits enabled: False

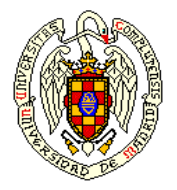

#### Example control file

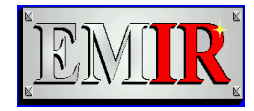

```
version: 1
rootdir: "/home/spr"
products:
   EMIR:
     - {id: 301, type: 'MasterBadPixelMask', tags: {}, 
content: 'mask_bpm.fits'}
     - {id: 101, type: 'MasterDark', tags: {}, content: 
'master_dark.fits'}
     - {id: 201, type: 'MasterIntensityFlat', tags: {'filter': 
'Ks'}, content: 'master flat Ks.fits'}
     - {id: 202, type: 'MasterIntensityFlat', tags: {'filter': 
'J'}, content: 'master flat J.fits'}
requirements:
 {}
```